# **QGIS Application - Bug report #17866 Cannot load WMS capabilities from WMS provider in QGIS3 from standalone python**

*2018-01-16 10:05 AM - David Marteau*

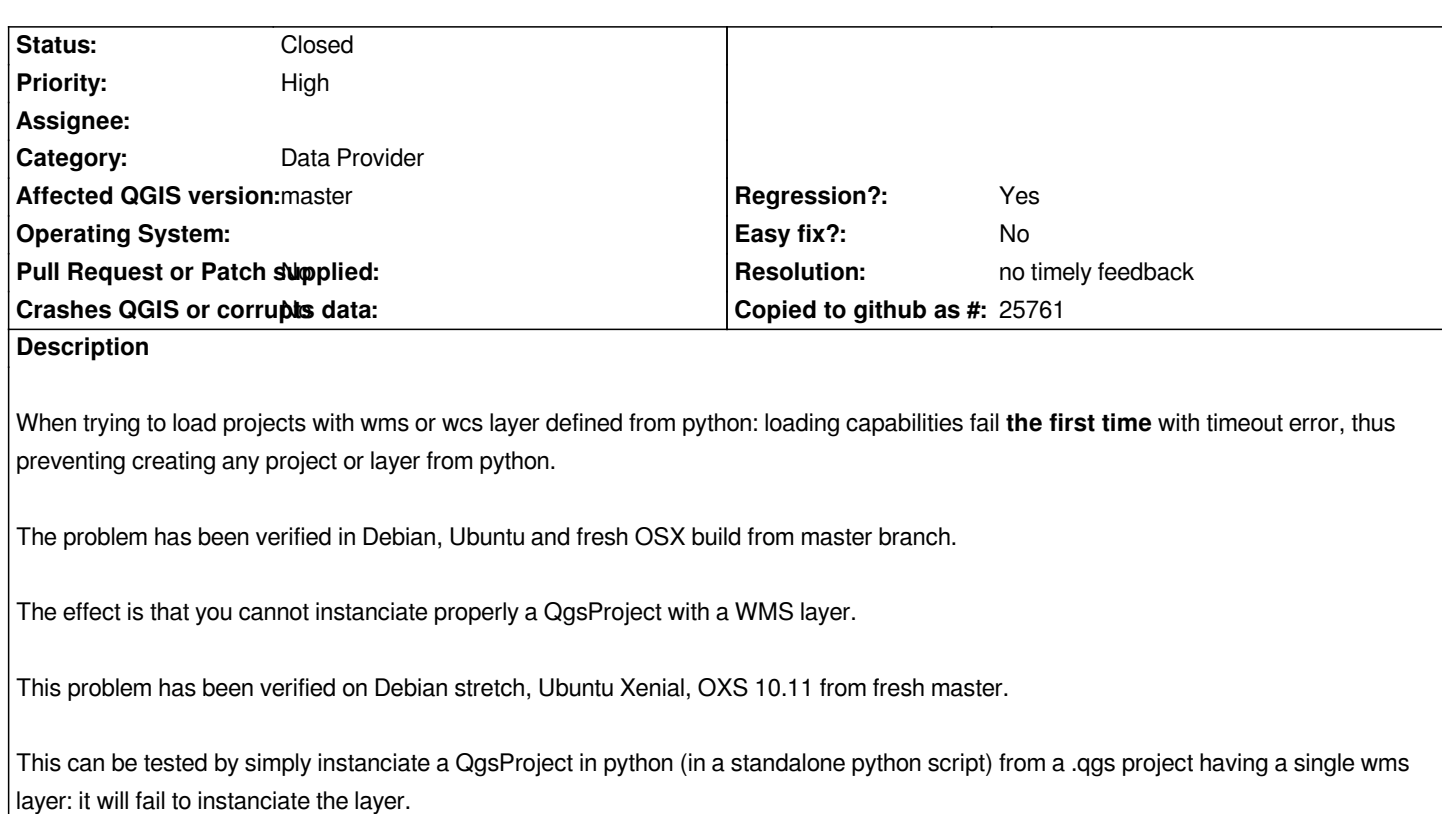

*We have somehow been able to reduce the problem to the loading of the wmsprovider. The following python code provide a minimal example for reproducing the problem:*

*Note that when you run this script, clear the Qgis network cache between two invocations.*

*import os import logging*

*from qgis.core import QgsApplication, QgsMessageLog from qgis.core import QgsProject, QgsProviderRegistry*

*logger = logging.getLogger() logger.setLevel(logging.DEBUG)*

*# No Display os.environ['QT\_QPA\_PLATFORM'] = 'offscreen'*

*qgis\_application = QgsApplication([], False ) qgis\_application.setPrefixPath('/usr/local', True) qgis\_application.initQgis()*

```
# Log any messages
def writelogmessage(message, tag, level):
   arg = '{}: {}'.format( tag, message )
   if level == QgsMessageLog.WARNING:
     logger.warning(arg)
   elif level == QgsMessageLog.CRITICAL:
```
 *logger.error(arg) else: logger.info(arg)*

*messageLog = QgsApplication.messageLog() messageLog.messageReceived.connect( writelogmessage )*

*wmsuri = ("contextualWMSLegend=0&crs=EPSG:4326&dpiMode=7&featureCount=10&format=image/jpeg" "&layers=s2cloudless&styles&tileMatrixSet=s2cloudless-wmsc-14" "&url=http://tiles.maps.eox.at/wms?" )*

*# GetCapabilities Fail with Request Timeout !!! provider = QgsProviderRegistry.instance().createProvider( "wms", wmsuri )*

*# Run again => works !!! provider = QgsProviderRegistry.instance().createProvider( "wms", wmsuri )*

*qgis\_application.exitQgis() del qgis\_application*

*On failure, the logs will show the following errors*

*WMS: Download of capabilities failed: Operation canceled Network: Network request https://tiles.maps.eox.at/wms?SERVICE=WMS&REQUEST=GetCapabilities timed out*

*After some investigation we have found that:*

 *- Sending a request from python directly with the QgsNetworkAccessManager and QEventLoop works as expected.*

 *- Calling from python a simple C++ method that do the same call fail: the QgsNetworkAccessManager never a send a finished signal from a successfully sent request*

 *- When tracing the c++ execution we have checked that the event loop has the running status.*

### **History**

### **#1 - 2018-01-16 05:54 PM - Alessandro Pasotti**

*- File test\_provider\_wms.py added*

- *Status changed from Open to Feedback*
- *Assignee set to Alessandro Pasotti*

*I suspect that a main event loop is required for a proper execution of the signals and slots in the network access manager, please have a look to the attached working test case.*

*But I still don't know why :(*

### **#2 - 2018-01-16 06:11 PM - David Marteau**

*I do not think this is totally right since after the first attempt (which fail) then things appears to be ok: IHMO there is some kind of init state condition concerning event loop which is not set on first run.*

*Anyway, runnig app.exec will defeat the purpose of embedding since it introduce a blocking state.*

#### **#3 - 2018-01-16 06:44 PM - Alessandro Pasotti**

*- Assignee deleted (Alessandro Pasotti)*

*Well, I don't really know what you're trying to do, but in QGIS application you do have a running main event loop and this is not an issue.*

*If you have a standalone non-GUI script that must run without an event loop you need a blocking condition or your script might terminate before the network reply comes back.*

*In any case you need an event loop (main or local).*

*Btw, in theory this whole thing should work without a main event loop because in the wms capabilities code there is a local event loop running, whose purpose is exactly to turn an asynchronous operation into a blocking one, what I don't understand is why it works the second time, I believe that the answer is in Qt QNetworkAccessManager core code, I don't see any obvious issue in QgsNetworkAccessManager or in the WMS code.*

*Just curious, was it working in 2.x ?*

### **#4 - 2018-01-16 09:07 PM - David Marteau**

*Alessandro Pasotti wrote:*

*Well, I don't really know what you're trying to do, but in QGIS application you do have a running main event loop and this is not an issue.*

*This is true for desktop. This is not true for server: in the fcgi implementation the main loop is a fcgi loop which is not related to the QGIS application loop.*

*If you have a standalone non-GUI script that must run without an event loop you need a blocking condition or your script might terminate before the network reply comes back.*

#### *Yes*

*In any case you need an event loop (main or local).*

#### *Yes*

*Btw, in theory this whole thing should work without a main event loop because in the wms capabilities code there is a local event loop running, whose purpose is exactly to turn an asynchronous operation into a blocking one*

#### *Exactly*

*, what I don't understand is why it works the second time,*

*In fact, this is the way it should work in the normal way: as you said it, because of the the local event, it should not block the first time.*

*I believe that the answer is in Qt QNetworkAccessManager core code, I don't see any obvious issue in QgsNetworkAccessManager or in > the WMS code.*

*Me neither, I have spent some time to check the c++ code and I did not see anything suspicious. Curiously, when I wrote a test case in python directly with the QNetworkAccessManager (and a local QEventLoop) to mimic what's in the c++ code then it work flawlessly.*

*Just curious, was it working in 2.x ?*

*This has to be checked, and it has to be checked also in the fcgi implementation of the Qgis3 server.*

#### **#5 - 2018-01-17 09:48 AM - Alessandro Pasotti**

*- File testqgswmsprovider17866.cpp added*

*I've translated the (failing) python test to C++ and it passes ... that's wierd.*

 *# This is failing def testWmsGetCapabilitiesLayer(self): self.layer = QgsRasterLayer(self.wmsuri, 'mywms', 'wms') self.assertTrue(self.layer.isValid())*

 *// This is passing:*

 *QgsRasterLayer layer( QStringLiteral( "contextualWMSLegend=0&crs=EPSG:4326&dpiMode=7&featureCount=10&format=image/jpeg" "&layers=s2cloudless&styles&tileMatrixSet=s2cloudless-wmsc-14" "&url=http://tiles.maps.eox.at/wms?" ), QStringLiteral( "mywms" ), QStringLiteral( "wms" )); QVERIFY(layer.isValid());*

*That's pointing us towards the initialization code in QGIS application: initQGIS doesn't do all the stuff...*

# **#6 - 2018-01-17 03:48 PM - Alessandro Pasotti**

*- Regression? changed from No to Yes*

*The test works fine in 2.x so it's a regression*

# **#7 - 2018-01-17 03:48 PM - Alessandro Pasotti**

*- Priority changed from Normal to High*

### **#8 - 2018-01-17 06:11 PM - Alessandro Pasotti**

*I did some more research with different endpoints and I've discovered something really confusing, I now believe that we hit a Qt bug. Here is my evidence:*

*I've tested several endpoints (qgis-server, geoserver and remote wms), this is the summary:*

- *qgis server (same as above) on http://localhost fails*
- *geoserver on a local docker with defined hostname fails*
- *geoserver on a local docker (same as above) with the docker IP works*
- *any remote ho[stname fails](http://127.0.0.1)*
- *any remote IP address works*

*For example (same server):*

#### *fails =*

*'contextualWMSLegend=0&crs=EPSG:4326&dpiMode=7&featureCount=10&format=image/png&layers=track\_1&styles=&url=https://www.movimentolento.it/res entolento.it/resource/wms/'*

# *works =*

*'contextualWMSLegend=0&crs=EPSG:4326&dpiMode=7&featureCount=10&format=image/png&layers=track\_1&styles=&url=http://85.94.200.131/resource/wms/' 1/resource/wms/'*

*So, we can assume that there is something going bad with hostname resolution, every time I use the IP address it works and it fails when using the hostname (of course I verified with a browser that all the getcapabilities URLs were working).*

# **#9 - 2018-01-18 11:33 AM - Alessandro Pasotti**

*Further info: a DNS look up prior to the connection works (Note: Since Qt 4.6.3 QHostInfo is using a small internal 60 second DNS cache for performance improvements.)*

 *def testLookup(self): self.loop = QEventLoop() def \_p(info): self.loop.quit() self.assertTrue(info.addresses()[0].toString() == '85.94.200.130') QHostInfo.lookupHost('www.movimentolento.it', \_p) self.loop.exec\_() del(self.loop) # Without the DNS lookup the following fails self.layer = QgsRasterLayer(self.wmsuri\_remote\_ml\_hostname, 'mywms', 'wms') self.assertTrue(self.layer.isValid())*

#### **#10 - 2018-01-18 11:54 AM - David Marteau**

*Allessandro, thanks for investigating this.*

*So you think that it is related to DNS ?*

*For information, In my tests, wathever the url given in the first call but all subsequent call on différent hostname were successful: I have tested this by first calling with a 'localhost' - which has no wms service at all, but fail with timeout, then doing other calls to - say 'tiles.maps.eox.at' - are all successfull.*

*So could we have a scenario where the DNS resolver is not correctly available/initialized for network opération at the first call and available for all subsequent calls ?*

### **#11 - 2018-01-18 12:36 PM - Alessandro Pasotti**

*So you think that it is related to DNS ?*

*I suspect it is related with QHostInfo::lookupHost() which is called by QAbstractSocketPrivate, there are a lot of signal-slot connections that being in a separate thread are probably bound to the GUI thread loop (which isn't running in our test cases) for a correct dispatch and delivery. Still this doesn't explain why subsequent calls on different hostnames works after the first fails.*

*For information, In my tests, wathever the url given in the first call but all subsequent call on différent hostname were successful: I have tested this by first calling with a 'localhost' - which has no wms service at all, but fail with timeout, then doing other calls to - say 'tiles.maps.eox.at' - are all successfull.*

*So could we have a scenario where the DNS resolver is not correctly available/initialized for network opération at the first call and available for all subsequent calls ?*

*I admit that I don't have a clear picture but yes, I think that DNS lookup initialization might be involved.*

*Would you please confirm that using an IP address instead of an hostname works?*

# **#12 - 2018-01-18 02:26 PM - Alessandro Pasotti**

*I understand that this is just a workaround, but calling*

*QHostInfo.fromName('') # Yes: it also works whith empty/invalid URL*

*initialize the system and then it works as expected, internally it dynamically load a bounch of system libraries (on unix).*

### **#13 - 2018-01-24 09:59 AM - Alessandro Pasotti**

*- Priority changed from High to Normal*

*Lowering priority because we have a workaround.*

### **#14 - 2018-02-22 12:03 PM - Giovanni Manghi**

- *Operating System deleted (All)*
- *Status changed from Feedback to Open*
- *Priority changed from Normal to High*

*Making it "high" as is a regression.*

#### **#15 - 2018-12-28 12:19 PM - Paolo Cavallini**

*Could you please check again on current release? Thanks.*

# **#16 - 2018-12-28 02:58 PM - Giovanni Manghi**

*- Status changed from Open to Feedback*

*Paolo Cavallini wrote:*

*Could you please check again on current release? Thanks.*

*Please change status to "feedback" when needed.*

# **#17 - 2019-01-14 11:57 PM - Nyall Dawson**

*- Status changed from Feedback to Closed*

*- Resolution set to no timely feedback*

# **Files**

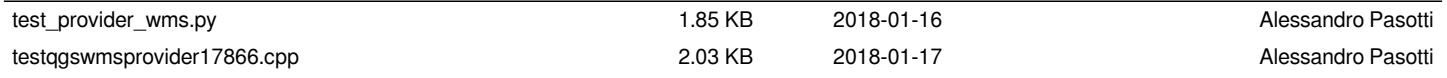